# $\mathcal{L}(\mathcal{L})$ a sa T

# INTERFACE MANUAL

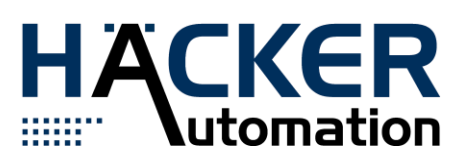

# **INHALT**

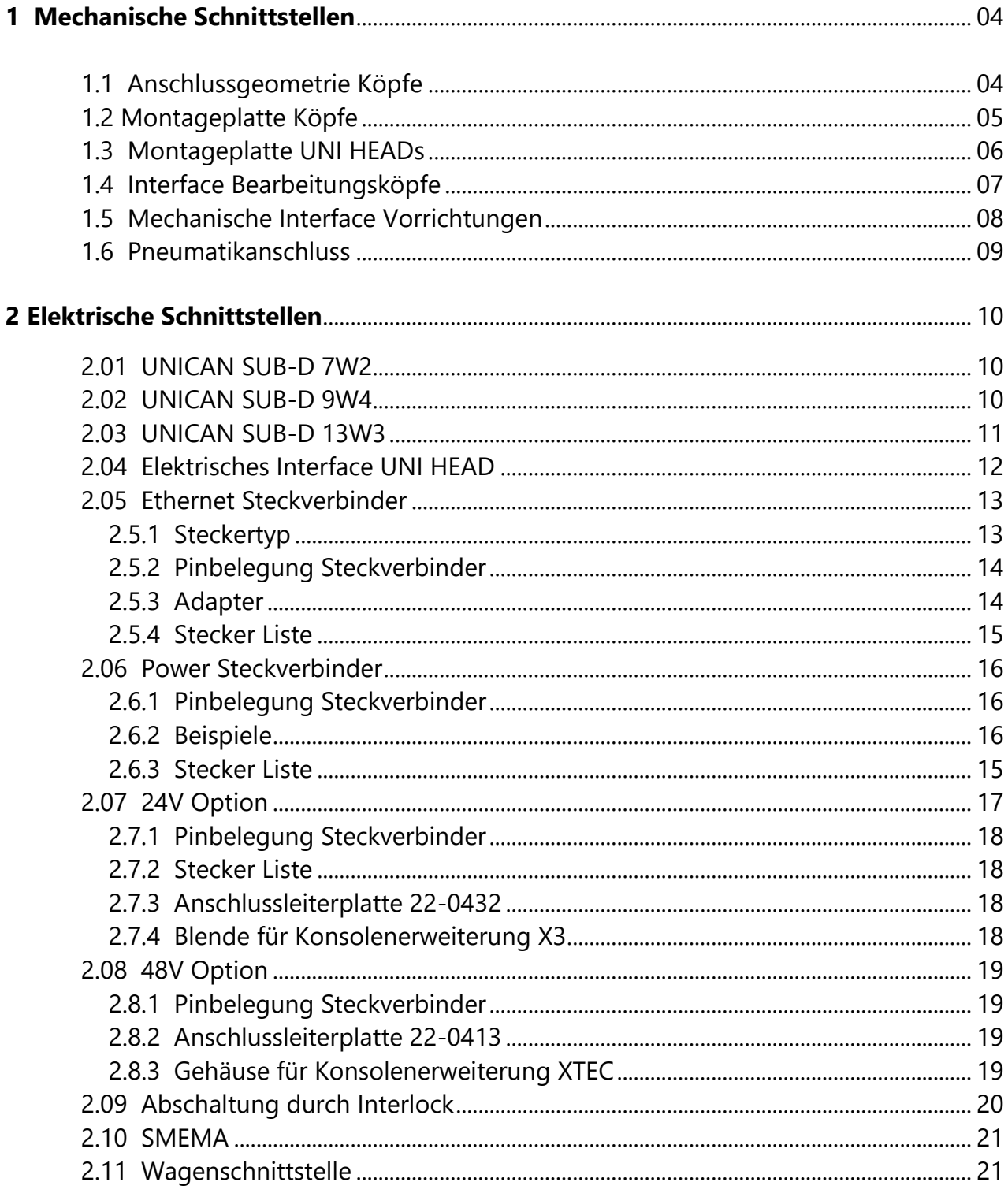

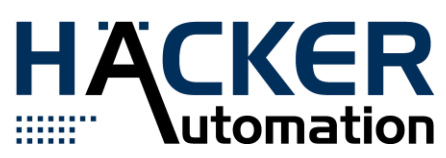

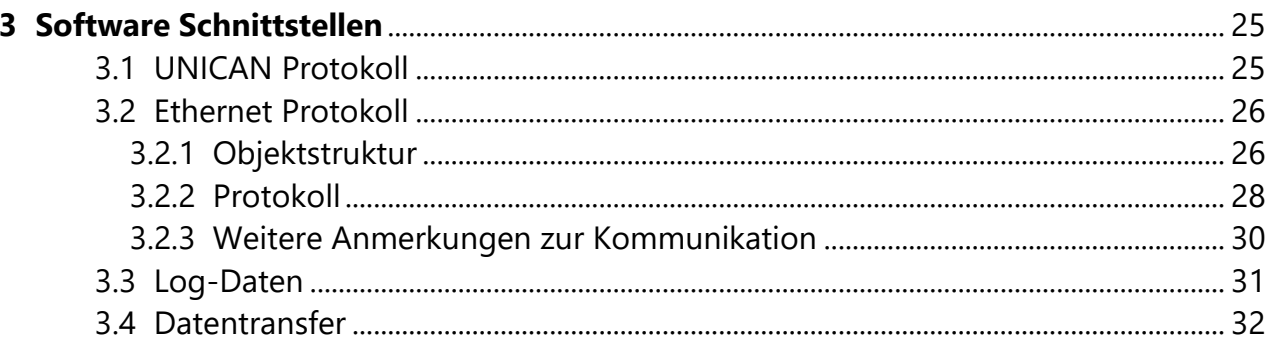

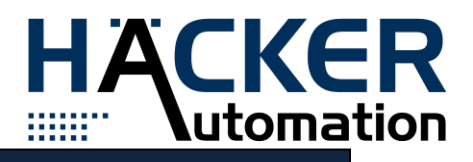

# MECHANISCHE SCHNITTSTELLEN

#### 1.1 Anschlussgeometrie Köpfe

Bearbeitungsköpfe benötigen eine spezielle Gestaltung des Montagebereiches, damit sie funktionsgerecht an der Montageplatte befestigt werden.

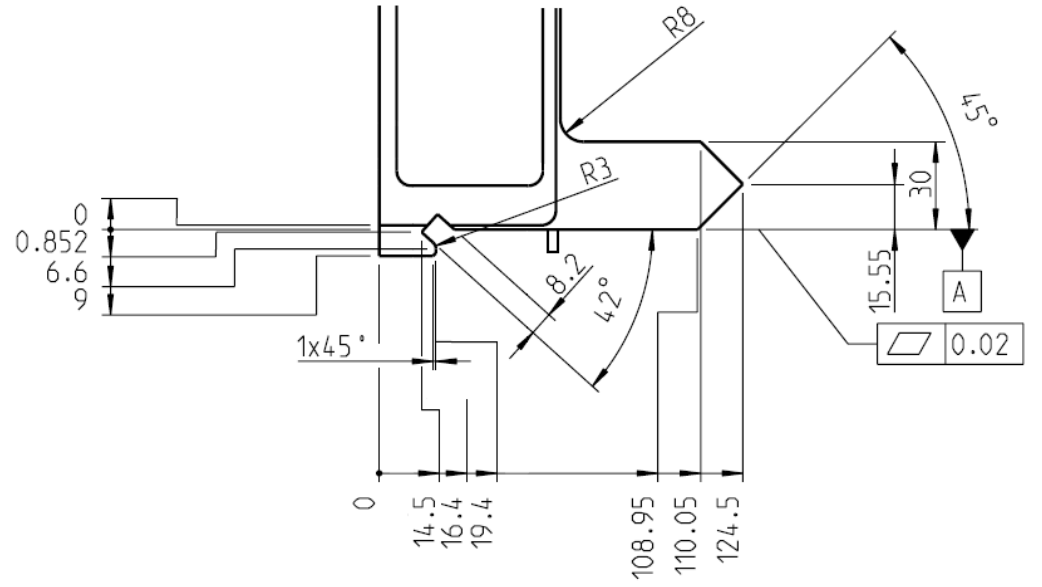

Abb. 1.1: Anschlussgeometrie Kopf

Diese Gestaltung der Kontur ist zwingend notwendig (Maß toleranz: fein). An der Unterseite befindet sich ein Positionierstift Ø5H7 an einer definierten Stelle mit einem Überstand von 9,5mm.

• jeder Kopf besitzt einen Stift

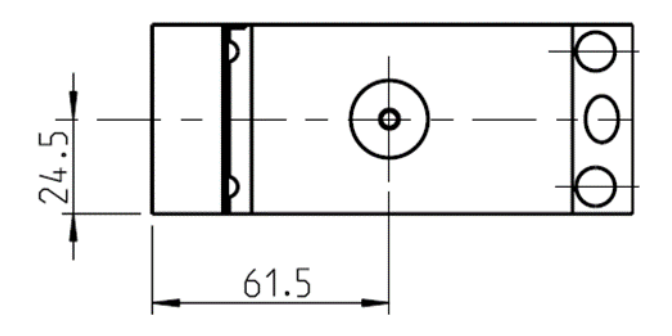

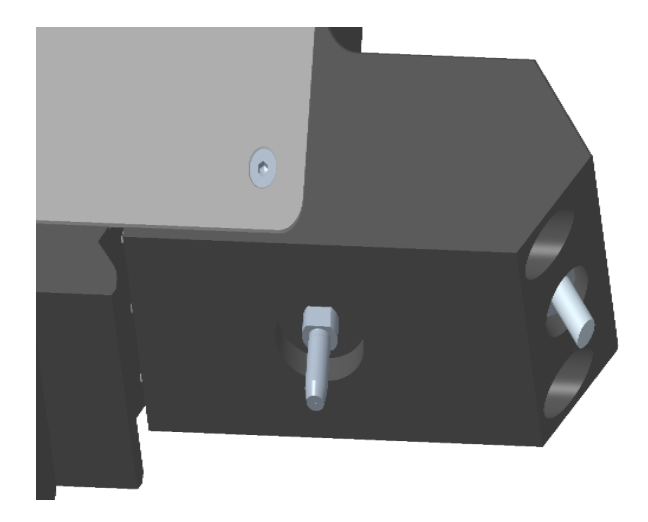

4 Abb.1.2: Anschlussgeometrie Passstift Abb. 1.3: Anschlussgeometrie 3D Ansicht

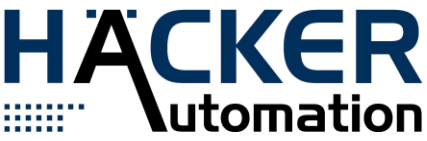

- jeder Kopf besitzt eine Schraube (in Ausnahmefällen auch zwei)
- Messpunktmaß aus der Anschlussplatte von insgesamt 102 $mm_{-0,02}^{+0,02}$ (siehe Schnittstellenbeschreibung – Montageplatte Köpfe) wird hier wie folgt berücksichtigt (102 $mm_{-0,1}^{-0,05})$

1.2 Montageplatte Köpfe

Die Bearbeitungsköpfe werden an einer speziellen Montageplatte befestigt:

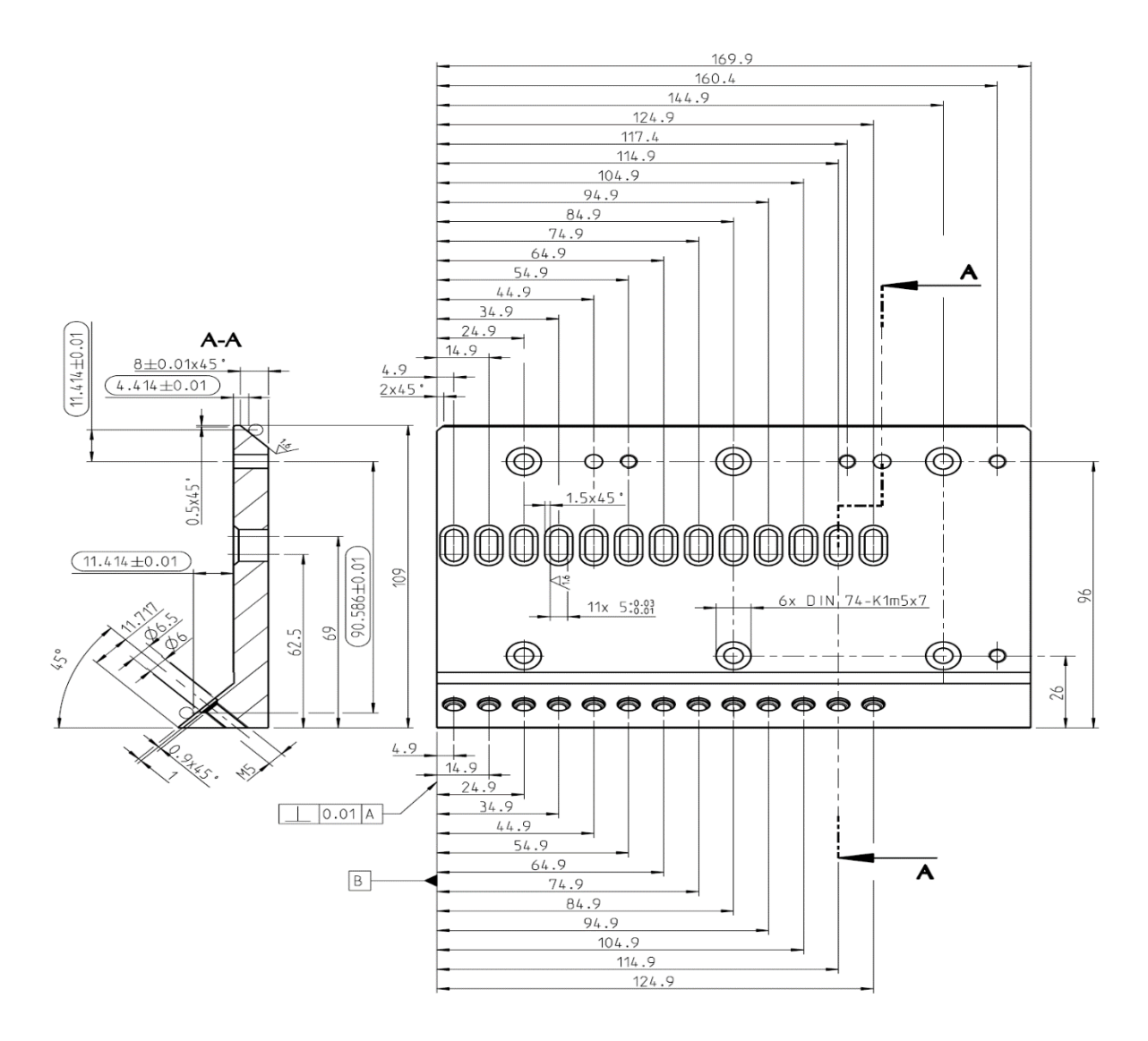

Abb. 1.4: Montageplatte Köpfe

Das 10mm-Raster von Langlöchern und Befestigungsbohrungen M5 entspricht Kopfbreitenraster ( $B \le n \cdot 10mm$ ).

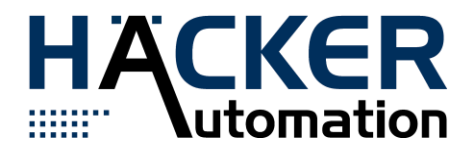

- Befestigungslöcher M5 dienen der Sicherung
- Langlöcher dienen der Lageorientierung und Vorfixierung

Die um 45° geschrägte Stirnfläche dient als Keil zur Fixierung. Speziell festgelegte Messpunkte kennzeichnen funktionsrelevante Bezugsmaße.

1.3 Montageplatte UNI HEADs

Die Komponenten können an der Montageplatte des UNI HEADs befestigt werden. Es stehen zwei Möglichkeiten zur Verfügung, je nach UNI HEAD Version.

Montageplatte UNI-HEAD (S2-0006; S2-0028):

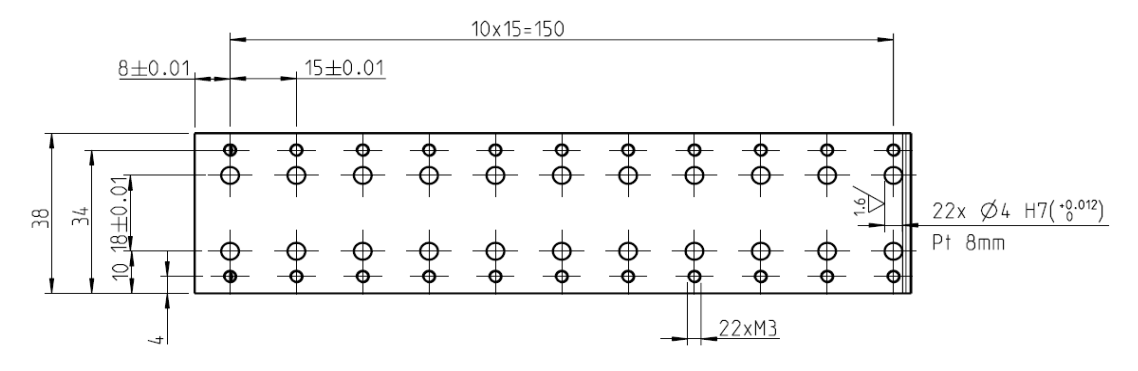

Abb. 1.5.: Montageplatte S2-0006 u.a.

Montageplatte UNI-HEAD (S2-0007; S2-0011):

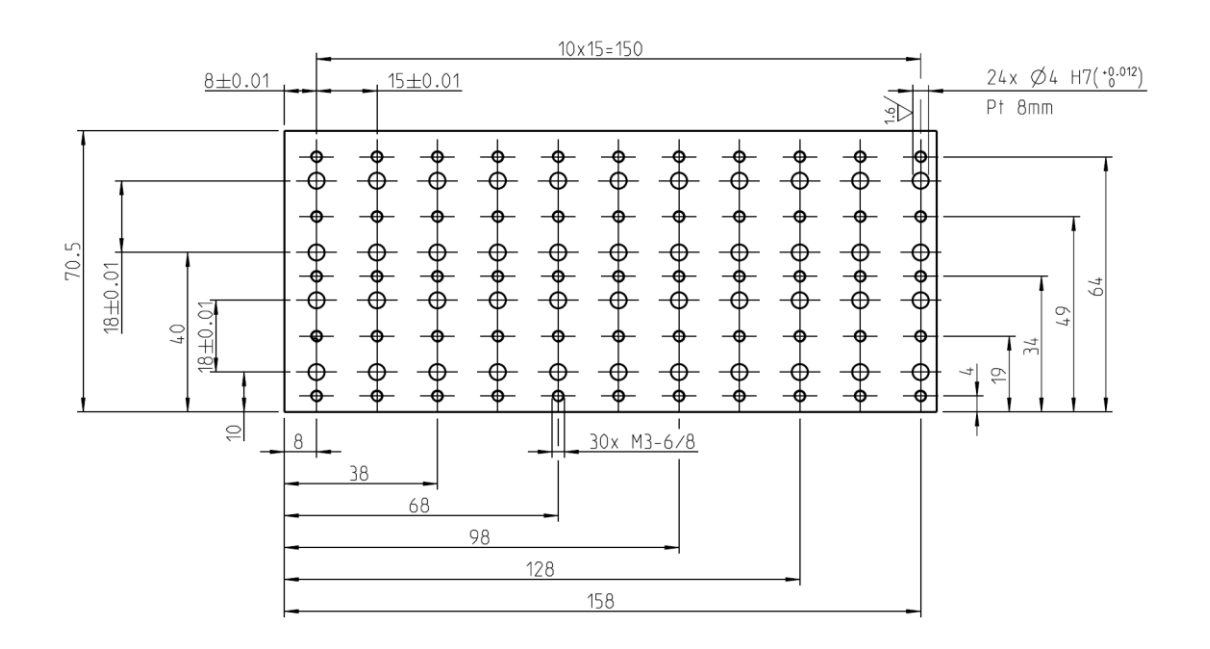

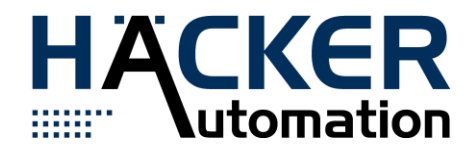

Abb. 1.6: Montageplatte S2-0007 u.a.

- Befestigungslöcher M5 dienen der Sicherung
- Langlöcher dienen der Lageorientierung und Vorfixierung

Die um 45° geschrägte Stirnfläche dient als Keil zur Fixierung. Speziell festgelegte Messpunkte kennzeichnen funktionsrelevante Bezugsmaße.

# **HINWEIS!**

Der Standardfunktionsbereich der Köpfe beginnt 5mm unterhalb der Kopfunterkante. Dies ist bei der Anbindung der Komponenten zu beachten. Abweichungen erzeugen Verschiebungen des Funktionsbereiches.

Abweichungen in der Breite der Zusatzkomponenten relative zum UNI HEAD erzeugen eine Verschiebung der Montageposition auf der Montageplatte.

# 1.4. Interface Bearbeitungköpfe

Das Interface für Bearbeitungsköpfe besteht aus folgenden drei Bestandteilen:

- **Montageplatte** siehe: Montageplatte Köpfe
- Elektrische Anschlüsse siehe: UNICAN-Anschluss SUB-D 9W4 siehe: ETHERNET-Anschluss M12 X-codiert siehe: 48V-Spannungsversorgung
- Pneumatische Versorgung bestehend aus:
	- **E** AIR OUT (Druckluftversorgung 6bar, gereinigte Luft)
	- WASTE AIR (Anschluss zum Ableiten von verbrauchter Luft)
	- OPTION OUT (Bereitstellen von alternativen gasförmigen Medien)

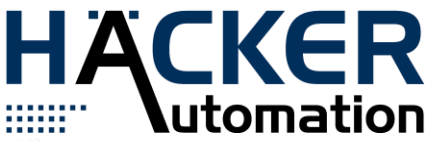

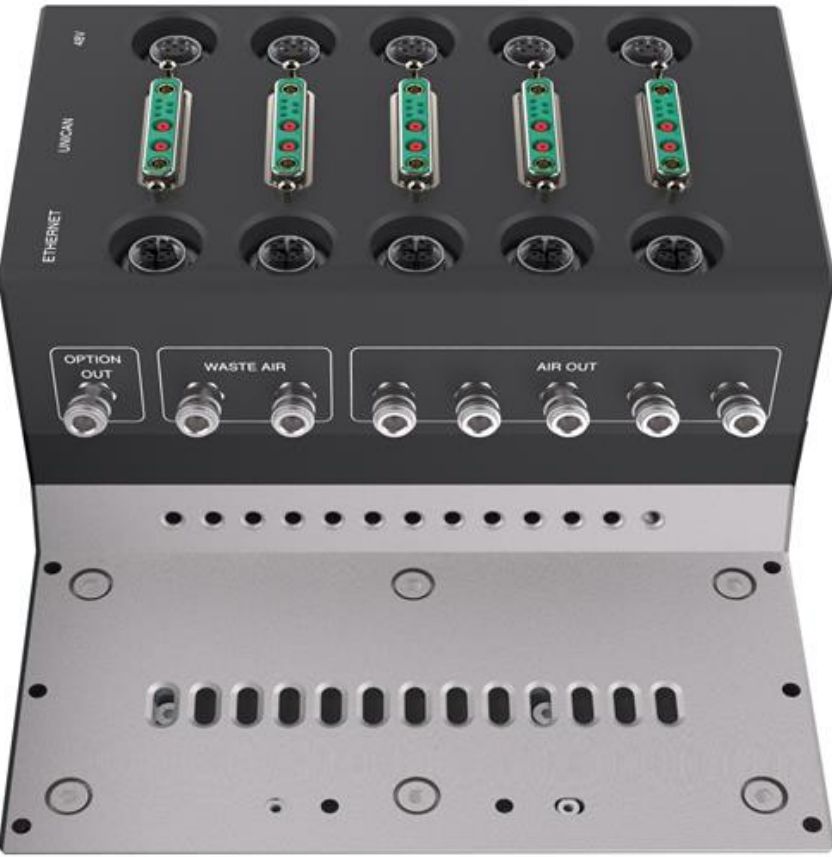

Abb. 1.7: Interface Bearbeitungsköpfe

# 1.5. Mechanische Interface Vorrichtungen

Bearbeitungsmodule, Vorrichtungen und Zubehör, welche nicht durch das Bewegungssystem der Maschinen bewegt werden, werden auf der Grundplatte oder einem ähnlichen Montagesystem befestigt.Die Montageplatten weisen ein Lochraster von 37,5mm x 37,5mm (Gewindebohrung M5x12) oder ein Vielfaches davon auf.

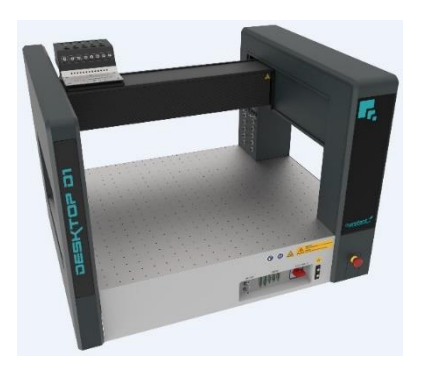

Ourplant DesktopD1 (3D-Ansicht)

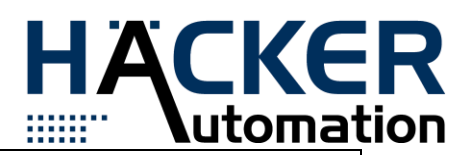

# **HINWEIS!**

- Module mit einem Halbraster von 18,75mm versehen, um eine bessere Flächenausnutzung oder Verteilung zu erreichen
- Abstand zwischen Befestigungsbohrung und Körperaußenkante sollte kleiner als 18,75mm sein

# 1.6 Pneumatikanschluss

Gasförmige Medien wie z.B. Druckluft werden durch ein zentrales Schlauchsystem innerhalb der Maschine an verschiedene Schnittstellen verteilt. Bevor es jedoch zur Verteilung kommt wird die Druckluft durch eine Filtereinheit gereinigt. Grundsätzlich ist ein Druck von 6bar vorgesehen. Durch Schwankungen im Versorgungssystem ist mit einer Reduktion auf 4,5 bar zu rechnen. Pneumatische Anschlüsse sind am Interface für Bearbeitungsköpfe und im Bereich der Grundplattenmodule vorhanden. Dabei bildet die Kupplungsdose KD2 (FESTO) die maschinenseitige Schnittstelle. An den Modulen ist das passende Gegenstück, der Kupplungsstecker KS2 (FESTO) vorzusehen. Innerhalb der Maschine werden über diese Anschlüsse verschiedene pneumatische Kreise angekoppelt.

Folgende Kreise stehen zur Verfügung:

# • **AIR OUT:**

Über diesen Anschluss wird die gereinigte Druckluft zur Verfügung gestellt.

# • **OPTION OUT:**

Ist ein separater Anschluss bei der Medienversorgung, in dem ein anderes gasförmiges Prozessgas eingeleitet bzw. an den Schnittstellen abgegriffen werden kann.

# • **WASTE AIR:**

Über diesen Anschluss soll verbrauchtes Gas aus der Maschine geleitet werden.

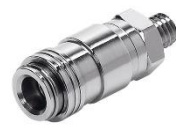

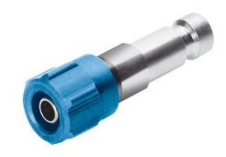

Abb.1.9: Kupplungsdose and a strategies are a strategies and a strategies and a strategies and a strategies and  $\lambda$ 

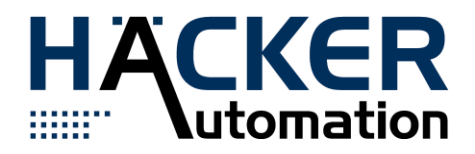

# 2. Elektrische Schnittstellen

## 2.1 UNICAN SUB-D 7W2

UNICAN basiert auf dem CAN Open Standard. Der CAN-Bus arbeitet potentialfrei. Die Busterminierung erfolgt in der Maschine. Es wird mit 125k Baud kommuniziert. Als Kontaktstecker steht der SUB-D 7W2 zur Verfügung. Innerhalb des SUB-D Steckverbinders werden zusätzlich zum CAN Bus noch 24V/DC übertragen. Die Belegung sieht wie folgt aus:

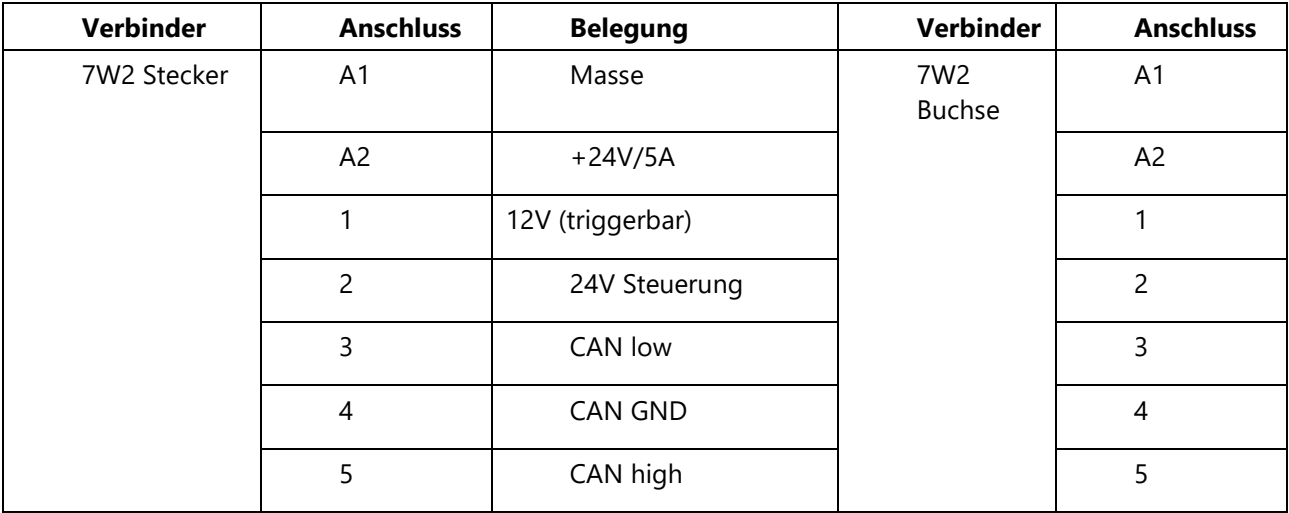

Tabelle 2.1.: Anschlussbelegung SUB-D 7W2

Maschinenseitig werden Buchsenanschlüsse verwendet.

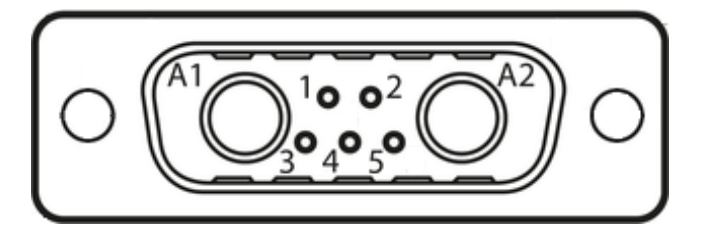

Abb. 2.1: 7W2 Kabelanschlusstecker

# 2.2 UNICAN SUB-D 9W4

UNICAN basiert auf dem CAN Open Standard. Der CAN-Bus arbeitet potentialfrei. Die Busterminierung erfolgt in der Maschine. Es wird mit 125k Baud kommuniziert. Als Kontaktstecker steht der SUB-D 9W4 zur Verfügung. Innerhalb des SUB-D Steckverbinders werden zusätzlich zum CAN Bus noch 24V/DC und zwei analoge Videosignale übertragen. Koaxilakontakt mit Innenstift sitzt im Anschlussstecker.

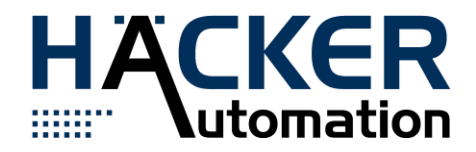

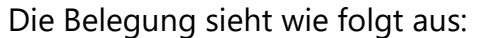

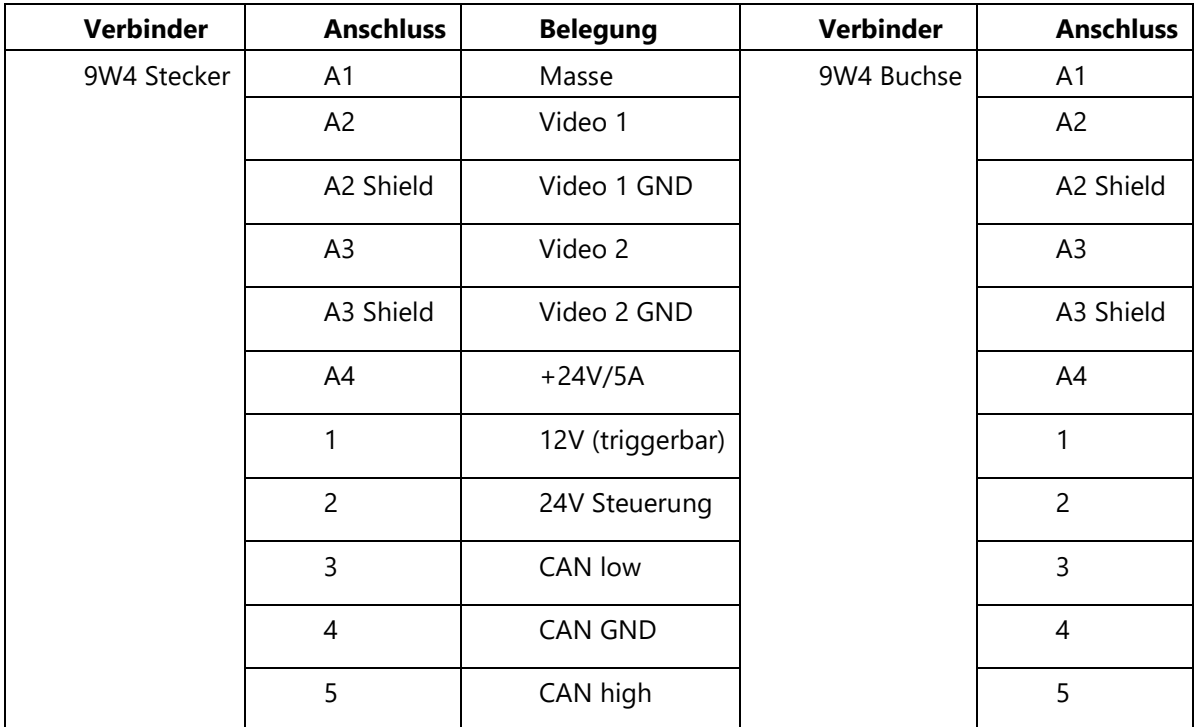

Tabelle 2.2: Anschlussbelegung SUB-D 9W4

Maschinenseitig werden Buchsenanschlüsse verwendet.

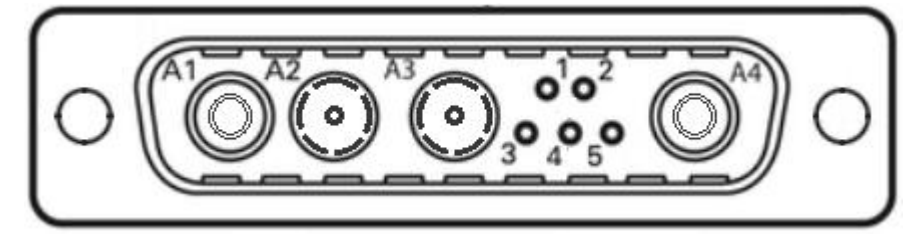

Abb. 2.2.: 9W4 Kabelanschlusstecker

# 2.3. UNICAN SUB-D 13W3

UNICAN basiert auf dem CAN Open Standard. Der CAN-Bus arbeitet potentialfrei. Die Busterminierung erfolgt in der Maschine. Es wird mit 125k Baud kommuniziert. Als Kontaktstecker steht der SUB-D 13W3 zur Verfügung. Innerhalb des SUB-D Steckverbinders werden zusätzlich zum CAN Bus noch 24V/DC und 48V/DC zur Verfügung gestellt. Es sind 4 Adern für 100MBit Netzwerk vorbereitet, die Belegung sieht wie folgt aus:

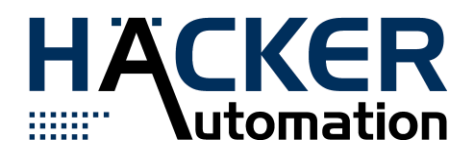

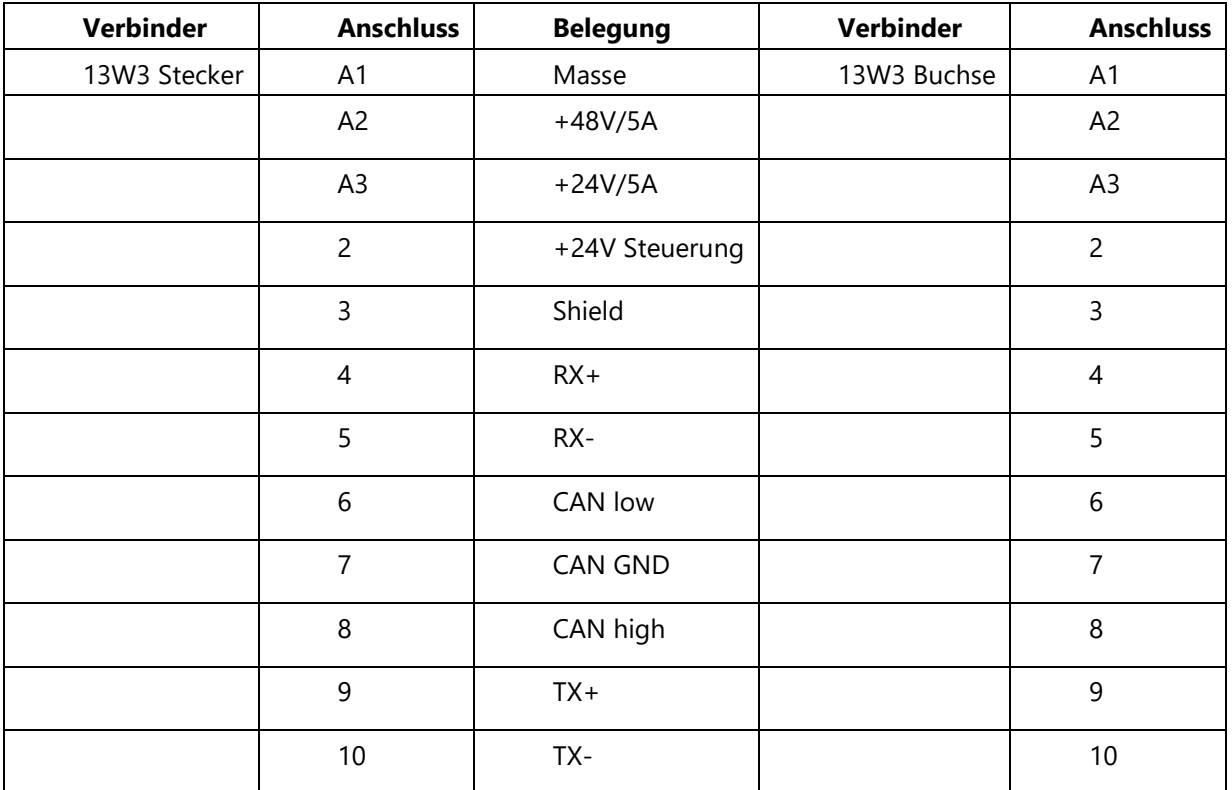

Tabelle 2.3: Anschlussbelegung SUB-D 13W3

Maschinenseitig werden Buchsenanschlüsse verwendet.

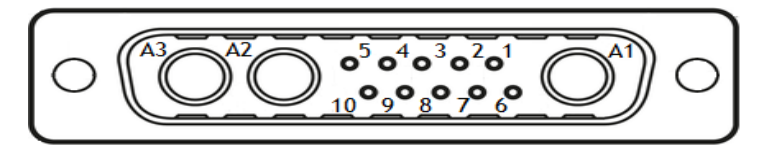

Abb. 2.3: 13W3 Anschlusstecker

2.4 Elektrisches Interface UNI HEAD

- UNI HEADs bieten zwei Möglichkeiten der elektrischen Anbindung:
	- a. Direkt am UNI HEAD:
		- an der Rückseite des UNI HEADs befindet sich ein zweiter UNICAN-Anschluß(SUB-D 9W4) zur direkten Einbindung in das CAN-Bus und 24V/DC Spannungsversorgung

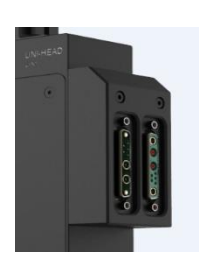

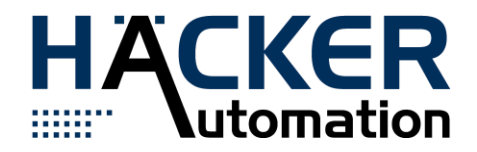

Abb. 2.4: UNI-HEAD 9W4 Y-Adapter

- b. Am Interface für Bearbeitungsköpfe:
	- Kabel und Schläuche können über ein Energiekettensystem auf die Rückseite des UNI HEADs geleitet werden:

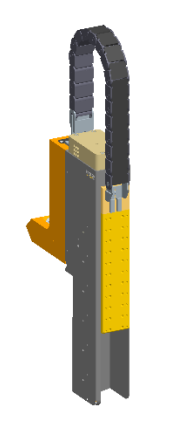

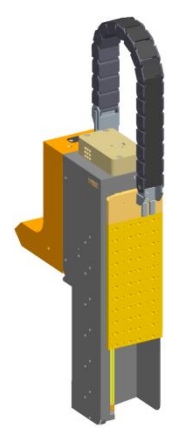

Abb. 2.5.: UNI-HEAD-S2-0006 Abb. 2.6.: UNI-HEAD-S2-0007

#### 2.5 Ethernet Steckverbinder

Es wurde entschieden, dass die neue Schnittstelle aus zwei Steckern besteht. Der eine Stecker soll das Gigabit Ethernet übertragen und der andere die Stromversorgung der Module sicher stellen.

# 2.5.1. Steckertyp

Um Perspektivisch die Möglichkeit zu haben 10GBit/s Ethernet zu verbauen haben wir entschieden einen X-Codierten Stecker für die Ethernet Schnittstelle zu nehmen.

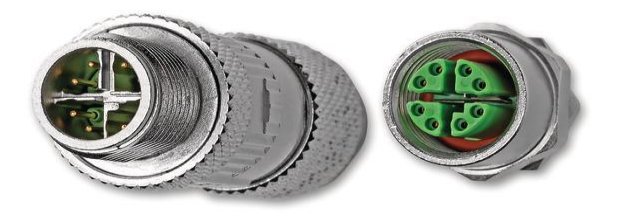

Abb. 2.7 Beispiel für Ethernet Stecker und Buchse

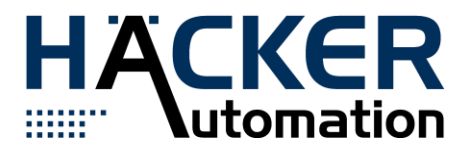

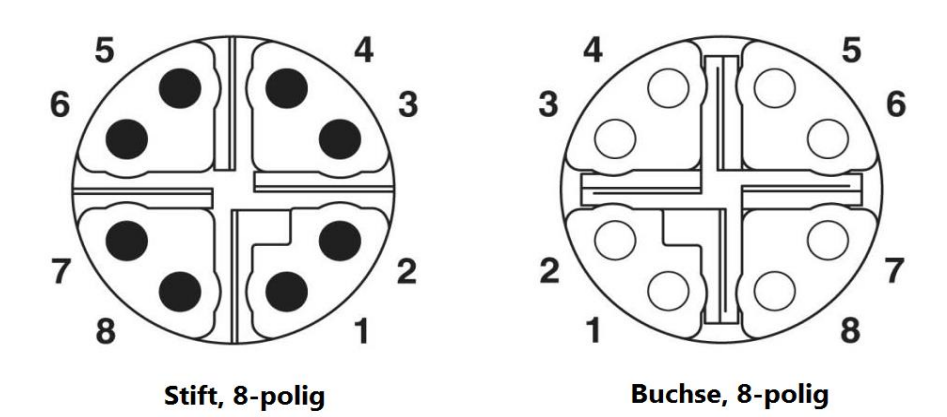

Abb. 2.8: Pol Bild Ethernet Stecker und Buchse

# 2.5.2 Pinbelegung Steckverbinder

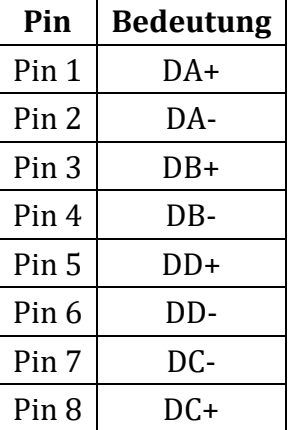

#### Tabelle 2.4: Pinbelegung für X-kodierten Ethernet Steckverbinder

# 2.5.3 Adapter

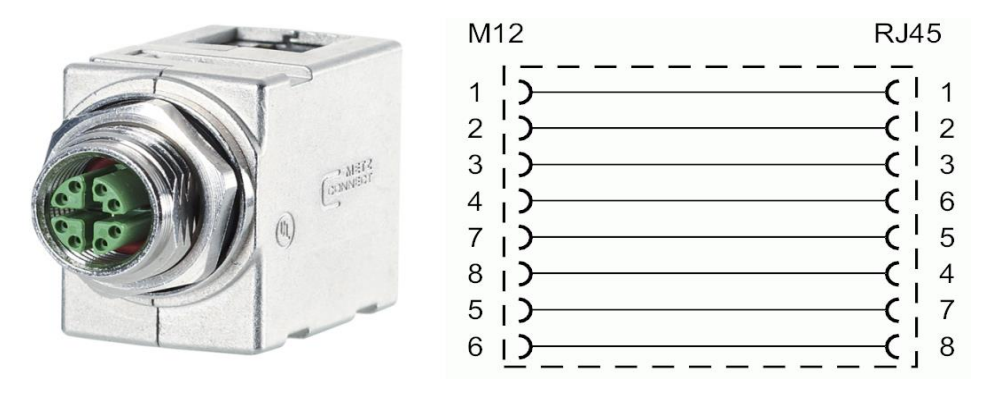

Abb. 2.9. RJ45 auf X-codiert

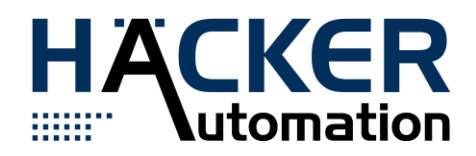

#### 2.5.4 Stecker Liste

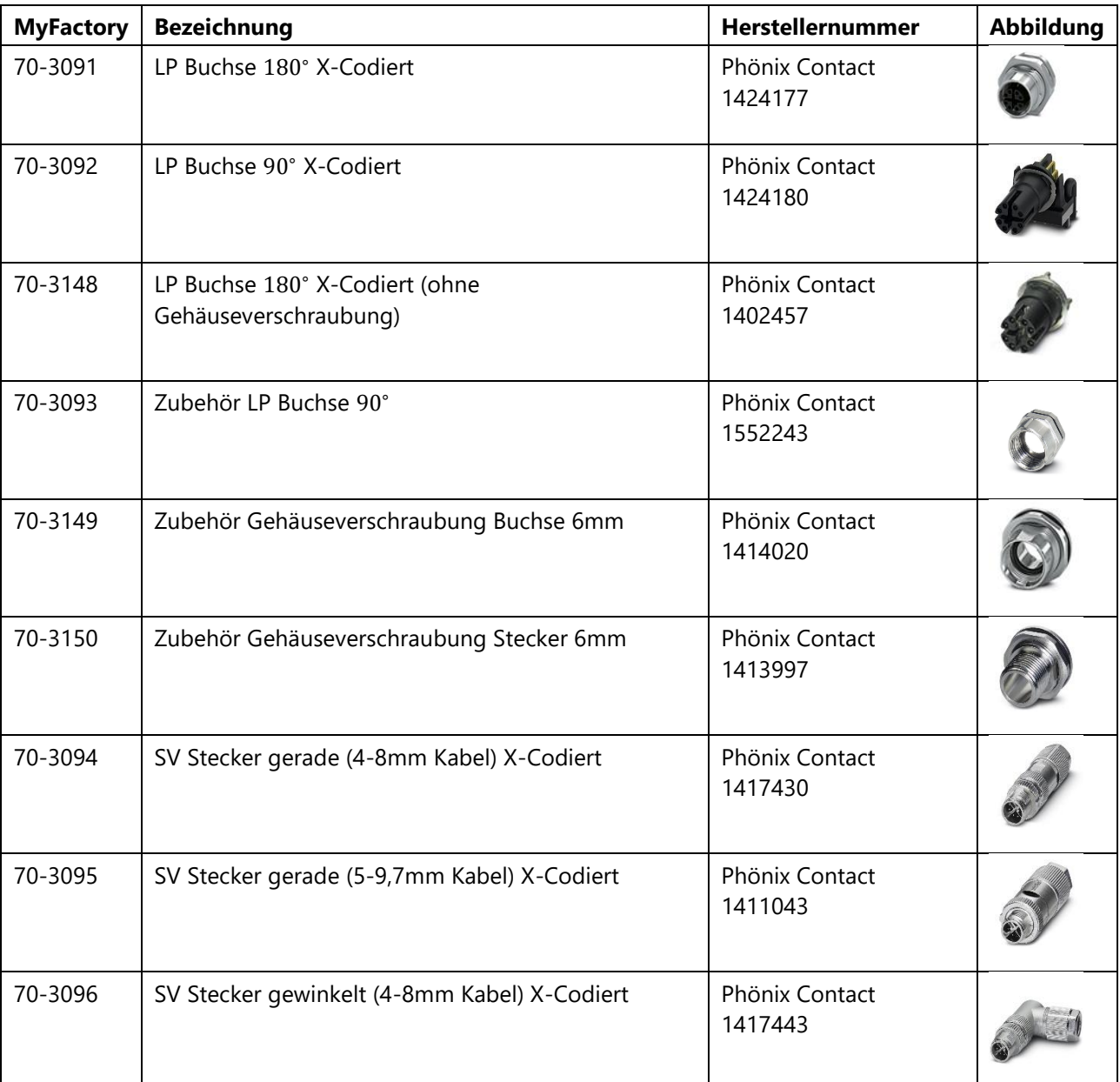

#### Tabelle 2.5: Anschlussstecker und -Buchsen für Ethernet

#### 2.6 Power Steckverbinder

- Steckverbinder M12 A-Codiert
- 48V Leistung wird bei ,,Notaus" und ,,Tür auf" abgeschaltet
- Ströme bis 5A
- Der Anschluss darf **nicht** für den Anschluss eines M12 Sensors verwendet werden.

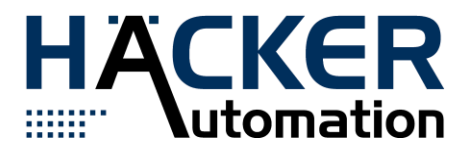

# 2.6.1 Pinbelegung Steckverbinder

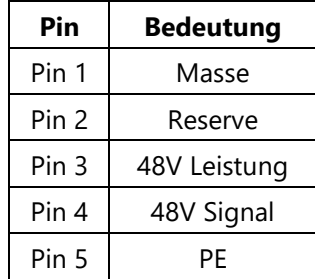

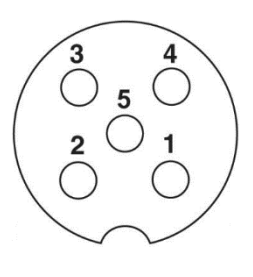

Tabelle 2.7: Pinbelegung für Power-Stecker Abb. 2.10: Ansicht auf A-Codierte Buchse

#### 2.6.2. Beispiele

- Leiterplatte Universal Power Extension 22-0506
- Leiterplatte Konsolen Switch 22-0406

#### 2.6.3 Stecker Liste

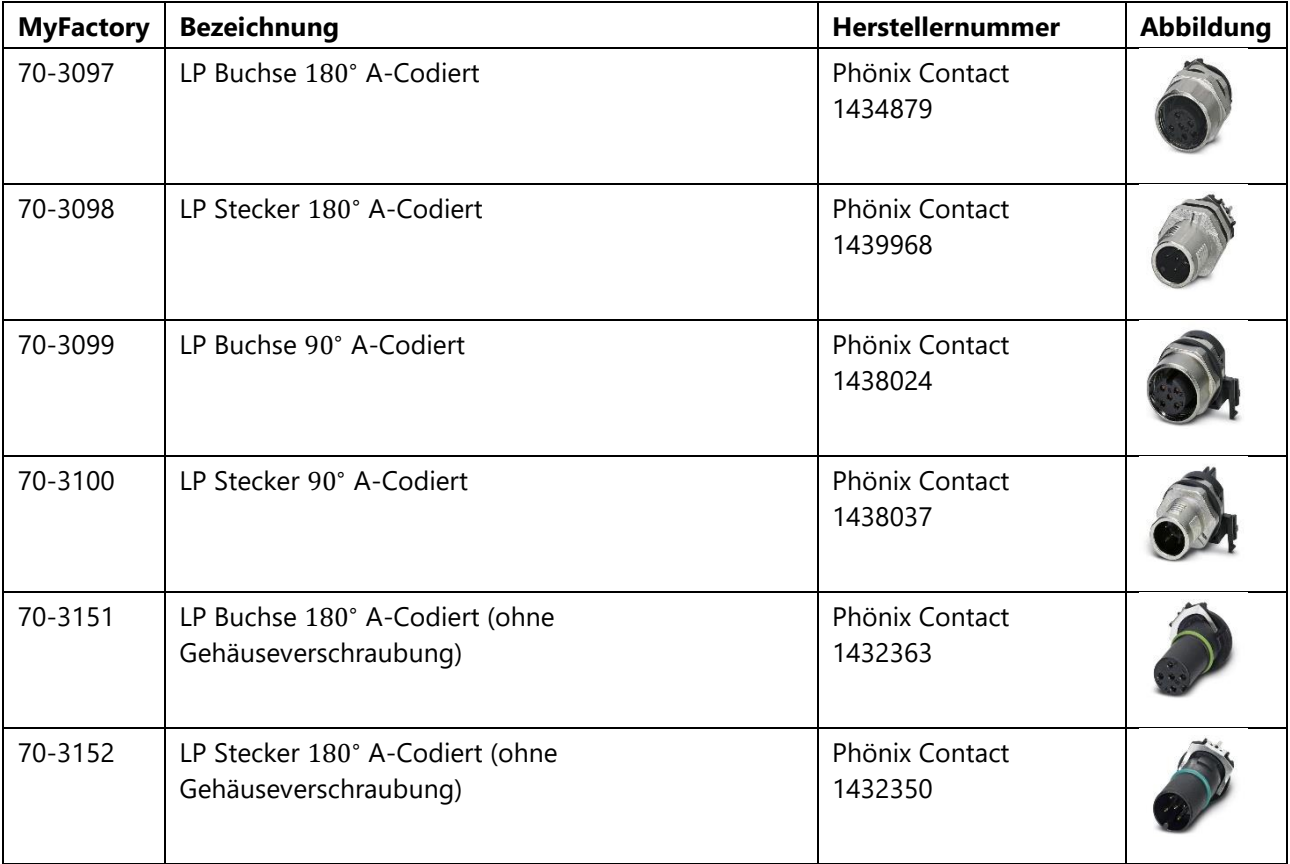

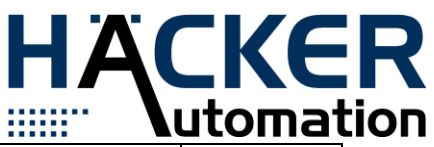

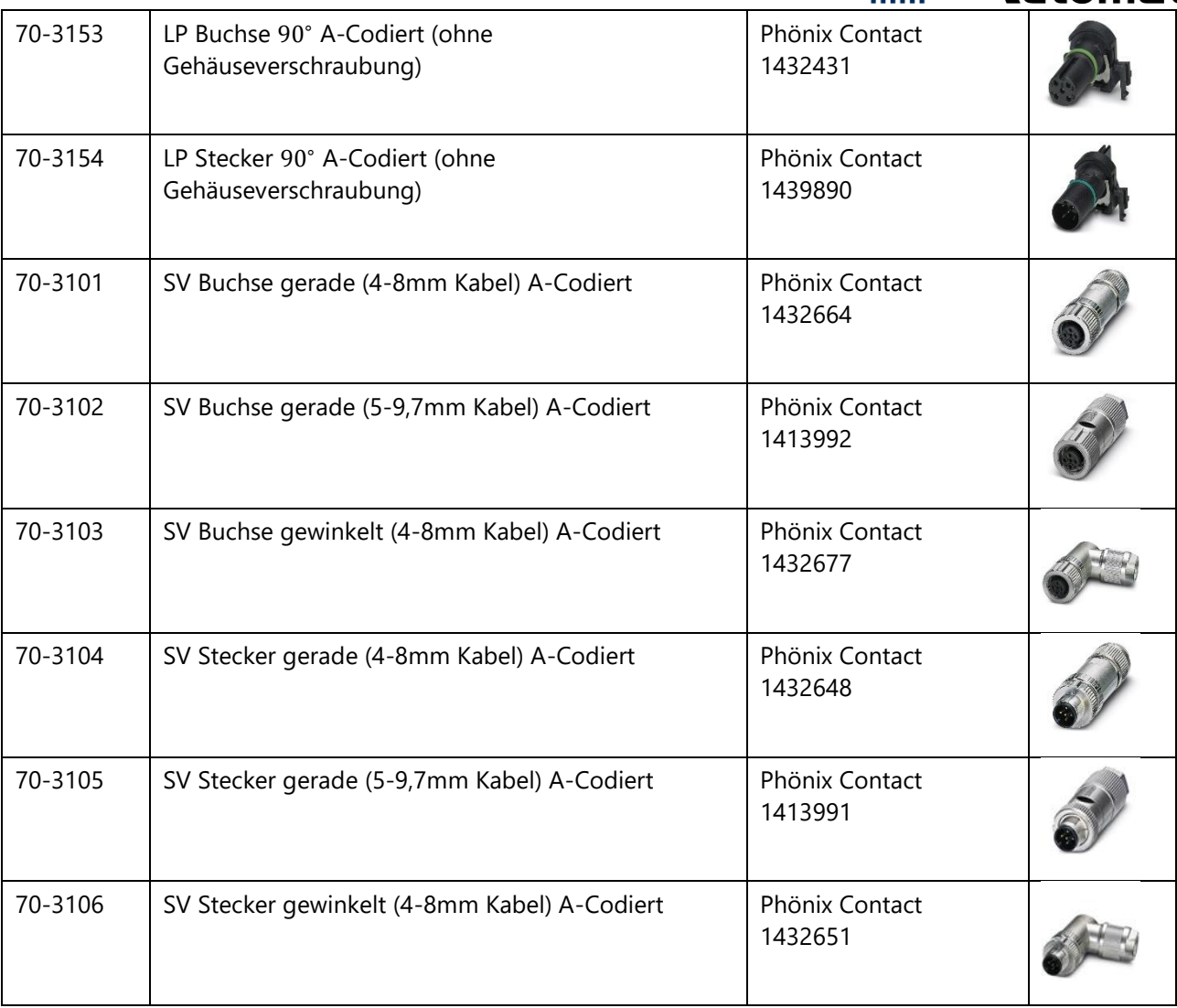

Tabelle 2.8: Anschlusstsecker und -buchsen für Power

# 2.7 24V Option

- Steckverbinder M12 T-Kodierung
- auf Universal Power Extension 22-0432
- 24V Leistung wird bei ,,Notaus" und ,,Tür auf" abgeschaltet
- Ströme bis 10A!
- Diesen Steckverbinder findet man auch in der 24V Versorgung für die Pocket Maschine

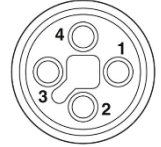

Abb. 2.11: T-Kodierung 24V (Ansicht auf Buchse

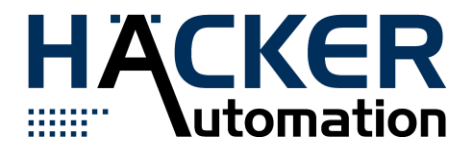

2.7.1 Pinbelegung Steckverbinder

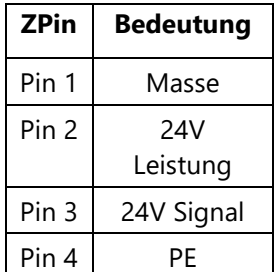

Tabelle 2.10: Pinbelegung für 24V/10 A-Stecker

#### 2.7.2. Stecker Liste

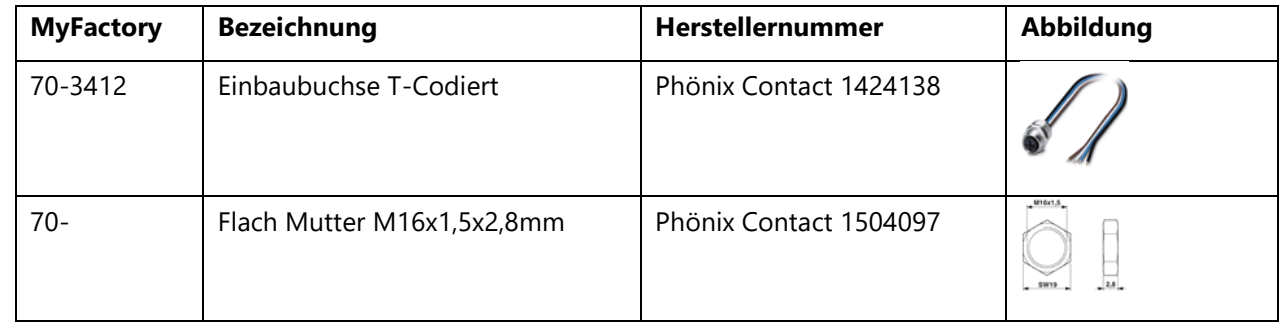

Tabelle 2.11: Anschlussstecker und -buchsen für 24V

# 2.7.3 Anschlussleiterplatte 22-0432

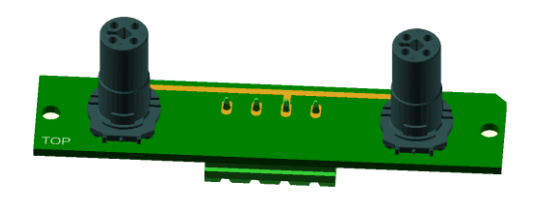

Abb 2.12: 22-0432-mit T-Kodierung 24V

2.7.4 Blende für Konsolenerweiterung X3

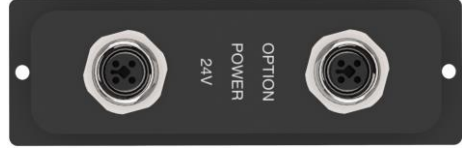

Abb. 2.13: Konsolenerweiterung 24 V

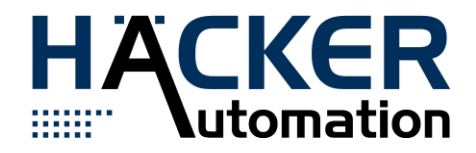

#### 2.8. 48V Option

- Steckverbinder M12 mit S-Kodierung
- Leiterplatte Universal Power Extension 22-0413
- 48V Leistung wird bei ,,Notaus" und ,,Tür auf" abgeschaltet
- Ströme bis 10A!
- Diesen Steckverbinder findet man auch in der 48V Versorgung für die OurPlant Pocket

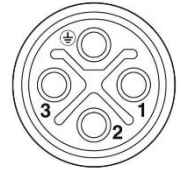

Abb.2.14: S-Kodierung 48 (Ansicht auf Buchse)

# 2.8.1 Pinbelegung Steckverbinder

| Pin    | Bedeutung    |  |
|--------|--------------|--|
| Pin 1  | Masse        |  |
| Pin 2  | 48V Leistung |  |
| Pin 3  | 48V Signal   |  |
| Pin PF | РF           |  |

Tabelle 2.13: Pinbelegung für 48V/10A-Stecker

# 2.8.2 Anschlussleiterplatte 22-0413

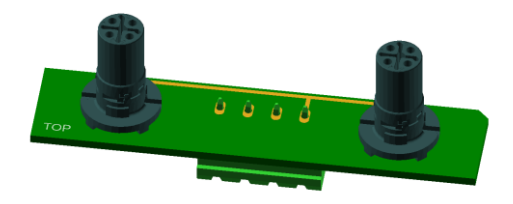

Abb. 2.15: 22-0413-C mit S-Kodierung 48 V

2.8.3 Gehäuse für Konsolenerweiterung XTEC

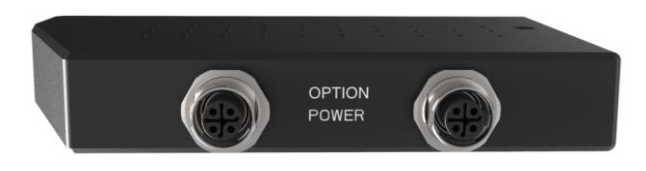

Abb. 2.16: Konsolenerweiterung 48 V XTEC

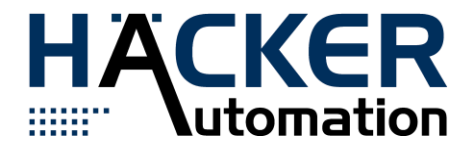

# 2.9. Abschaltung durch Interlock

- Steckverbinder AMP CPC11 4pol.
- Zweikreisige potentialfreie Schließer für die Freigabe von Strahlungsquellen
- Voraussetzung ist eine Laser- bzw. UV- Schutzeinhausung
- Schaltleistung 2,5A

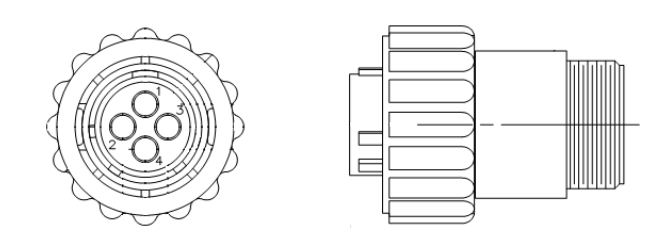

Abb. 2.17: Ansicht AMP CPC11 4pol.

| Verbinder    | <b>Anschluss</b> | <b>Belegung</b> |
|--------------|------------------|-----------------|
| CPC 4-polig  |                  | Kanal 1 In      |
| -4X6 Stecker | $\mathcal{P}$    | Kanal 1 Out     |
|              | 3                | Kanal 2 In      |
|              |                  | Kanal 2 Out     |

Tabelle 2.14 Kabelanschlussbelegung

#### **ACHTUNG!**

Maximal Schaltleistung 2,5A/24V DC oder 3A/230VAC

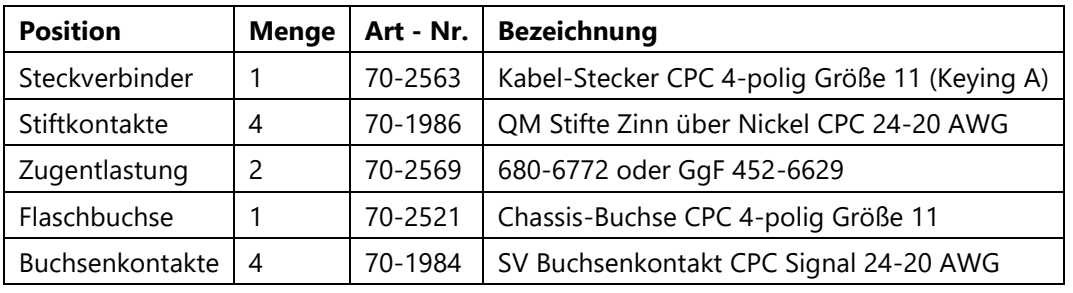

Tabelle 2.15: Anschlusselemente Interlock

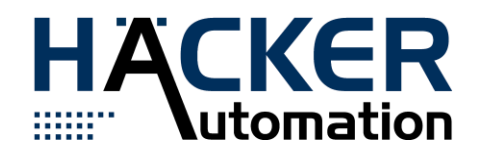

#### 2.10 SMEMA

- Steckverbinder AMP / TE CONNECTIVITY CPC Größe 17, 14polig
- Am Ausgang der Maschine befindet sich der Kabelstecker (CON #002)

Die elektrische SMEMA Schnittstelle verbindet zwei Maschinen um einen Materialtransport zu gewährleisten. Die Signale sind über Optokoppler getrennt. Der Optokoppler ,,Board Available" wird leitend, wenn ein Board verfügbar ist. Wenn die nachfolgende Maschine bereit ist, wird der Optokoppler ,,Machine Ready" leitend. Die Polarität der Anschlüsse muss beachtete werden, da sonst die Schutzdiode dauerhaft leitend ist.

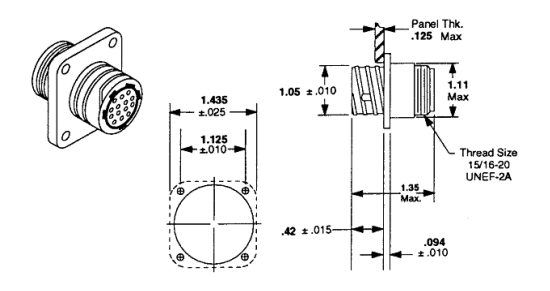

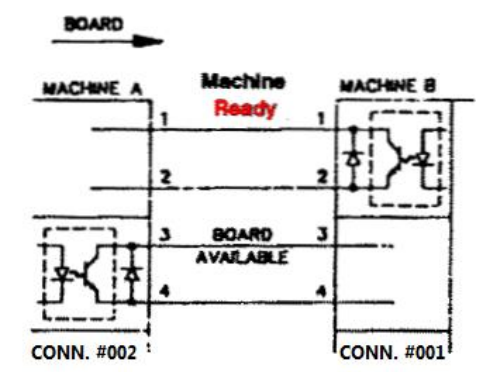

#### Abb.2.20: SMEMA Signale Abb.2.21: SMEMA Signale

2.11. Wagenschnittstelle

- Steckverbinder ODU-MAC Silver-Line(70-3323)
- Gesamtsteckkraft (Mittelwert): 100 N
- Gesamtabzugskraft (Mittelwert): 65 N

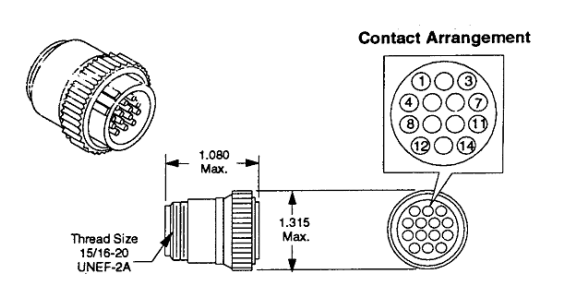

Abb.2.18: SMEMA#001 Abb.2.19: SMEMA#002

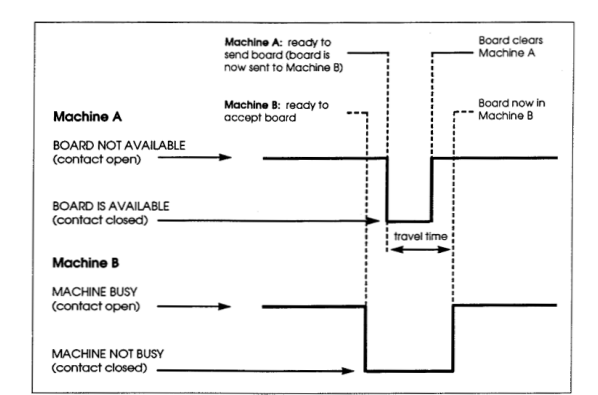

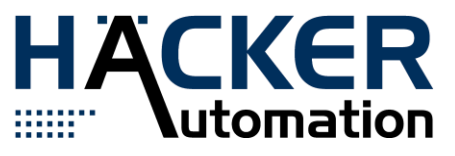

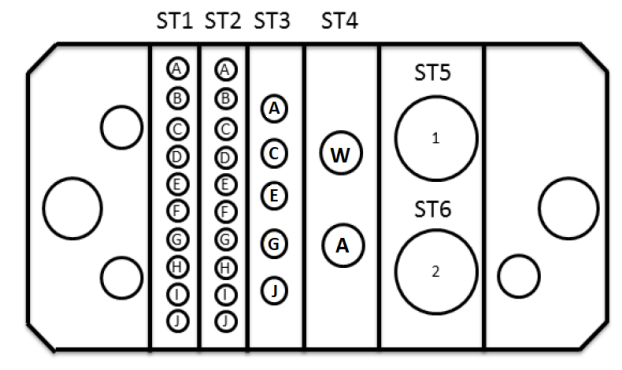

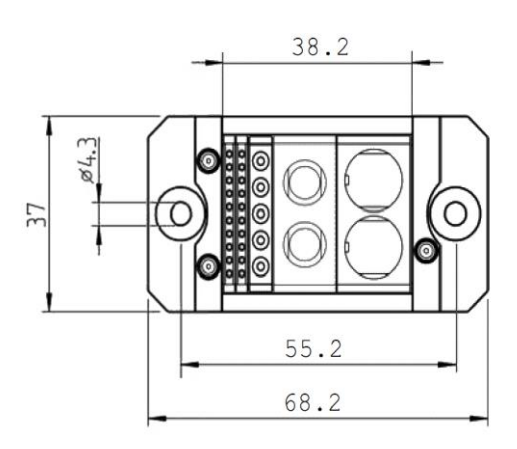

Abb.2.22: ODU Abmessungen Abb.2.23: ODU Pinbelegung

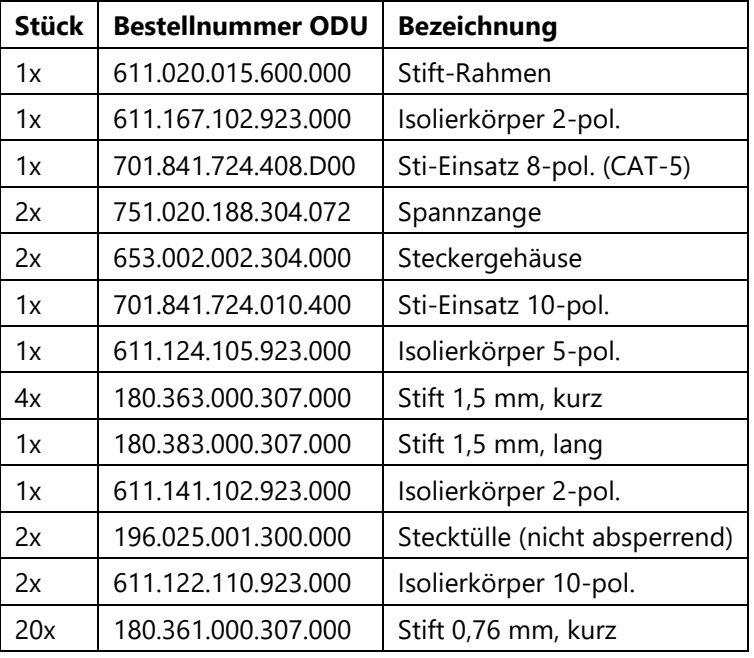

Tabelle 2.16: Artikelnummern

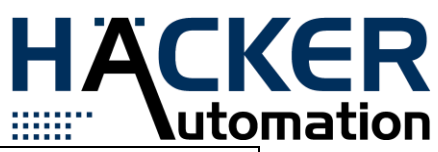

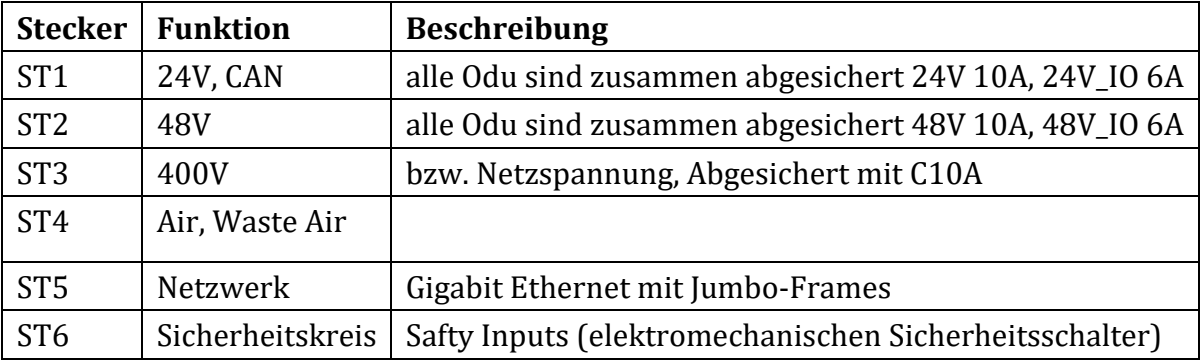

Tabelle 2.17: Stecker Übersicht

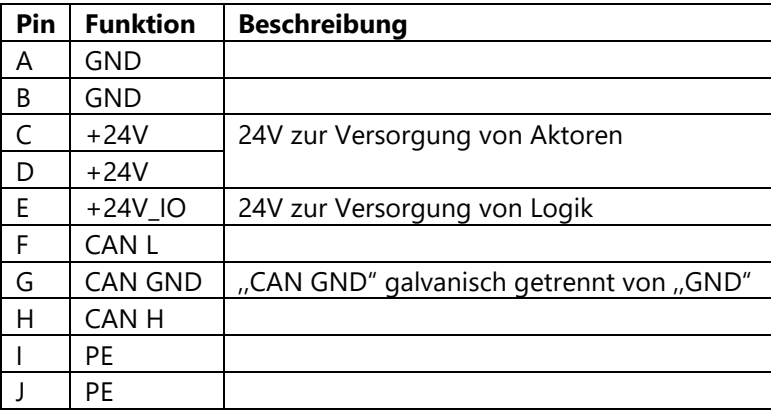

Tabelle 2.18: ST1, 24V, CAN

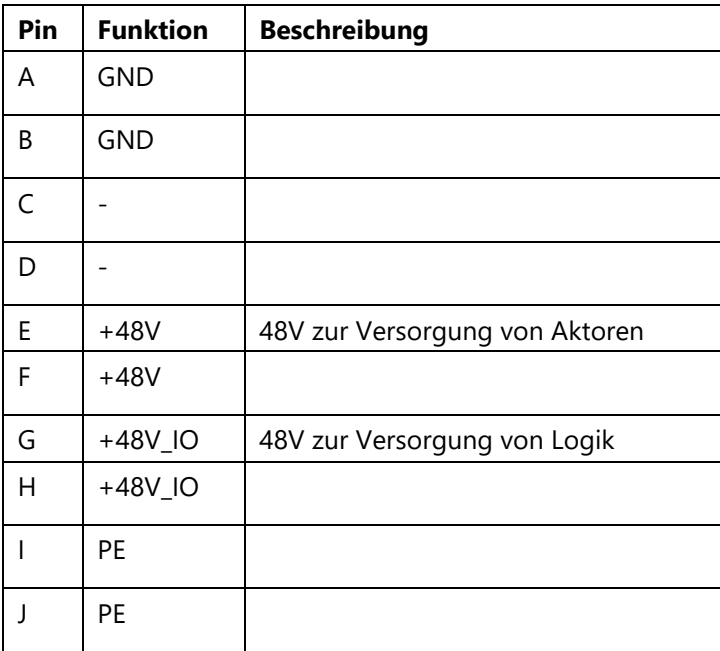

Tabelle 2.19: ST2, 48V

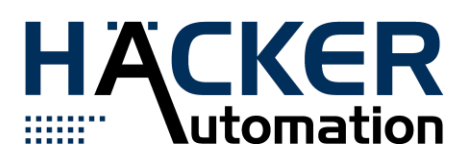

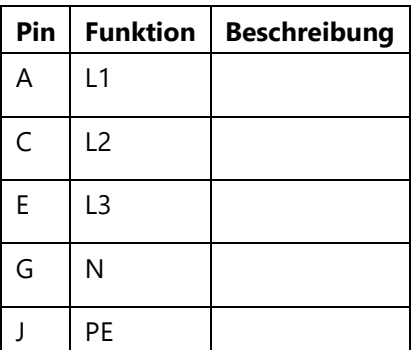

Tabelle 2.20: ST3, 400V

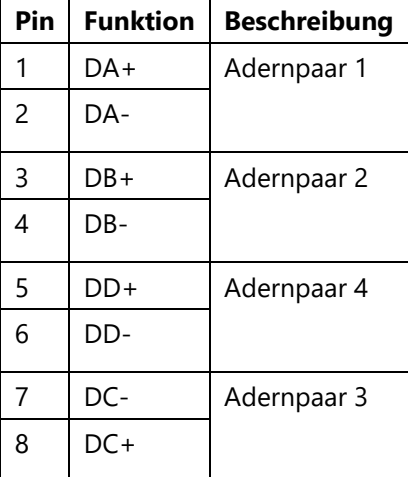

Tabelle 2.21: ST5 Ethernet

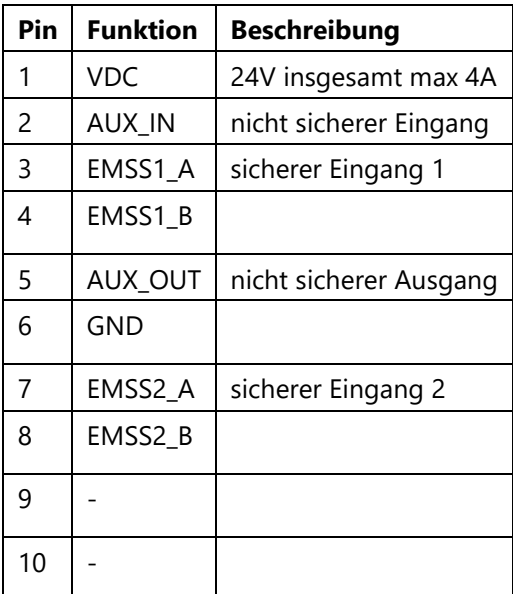

Tabelle 2.22: ST6

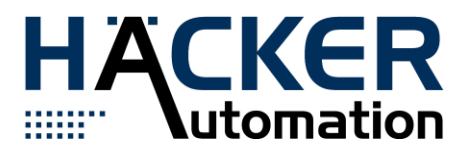

#### Software Schnittstellen

## 3.1 UNICAN Protokoll

• das CAN Protokoll lehnt sich am CiA Standard an

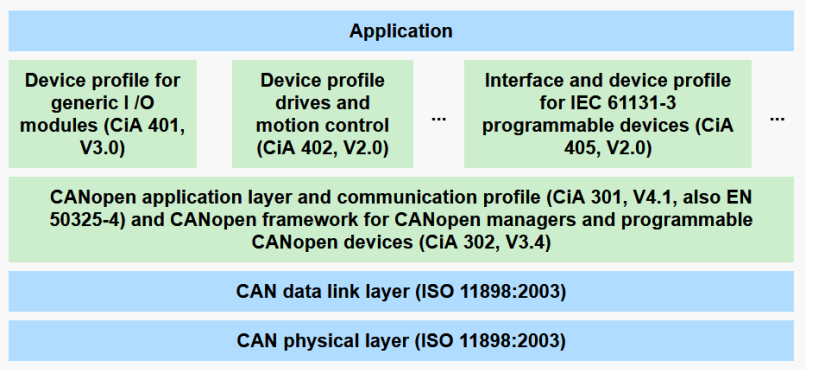

Abb. 3.1: CIA Layer

Baudraten und Node ID:

- Die Baudrate beträgt 125 kbits/s, der Sample Punkt liegt im 14. von 16 Tq.
- Es werden Standard 11 Bit Identifier verwendet.
- Die Node ID kann über das Objekt 0x5432 geändert werden.

Bus-Terminierung:

• In UNICAN System werden alle Komponenten über kurze Stichleitungen mit der Anlage verbunden. Die Terminierung erfolgt in der Anlage.

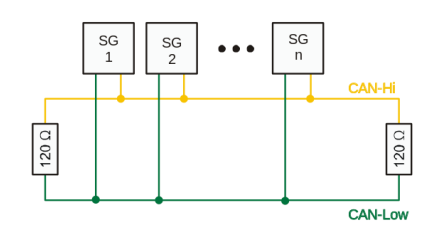

Abb.3.2: CANBUS-Terminierung

UNICAN Komponenten werden über ein festes PDO Mapping gemäß dem CiA Standard angesteuert:

- Status PDO 1 Feld 1 sind immer Status Bits
- Control PDO 1 Feld 1 sind immer Control Bits
- wir unterstützen das Network Management Protokoll (NMT)

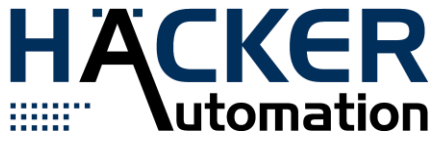

• einige Komponenten unterstützen das BootUp Protokoll (melden nach Neustart)

Es existieren feste PDO Mappings für folgenden Komponenten:

- Servo-Achsregler
- Standard IO Module
- Interface / Konsole
- Bearbeitungsköpfe
- 2D/3D Kameraköpfe
- UNI Köpfe
- Dosierköpfe
- 2D/3D Bestückungsköpfe
- Messtastkopf
- Laserkopf
- Substrataufnahmen
- Klemmungen und Aushubstationen
- Gurt Feeder Systeme
- Flip Stationen
- Vibrationsförderer
- Conveyer
- UV Lichtquellen und Heizungen
- Wafer-Systeme
- Werkzeugwechsler
- Analog Ein- und Ausgänge
- Klappen und Schotte
- Schubladen

Neue Komponenten können ein neues PDO Mapping enthalten.

# 3.2 Ethernet Protokoll

# 3.2.1 Objektstruktur

Im Bild 3.3 ist die Schnittstellen-/Objektstruktur für die Kommunikationsmodule dargestellt. Das Kommunikationsmodul beinhaltet alle Parameterobjekte, diese können vom benutzenden Modul abgefragt und benutzt werden. Man unterscheidet zwischen Statuswerten, die nur abgefragt werden können und OnChange-Ereignisse haben und Kontrollwerten die zum Setzen von Werten benutzt werden. Außerdem unterscheiden sich Zahlen und Bit-Parameter. Weiterhin abstrahiert das Modul die Funktionen Connect, Disconnect, Connected usw..

Für CAN-Module gibt es entsprechende Realisierungen für alle Parametertypen. Eine

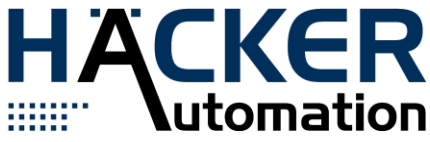

Besonderheit bildet der SDO-Parametertyp der ebenfalls als Kontrollwert realisiert ist.

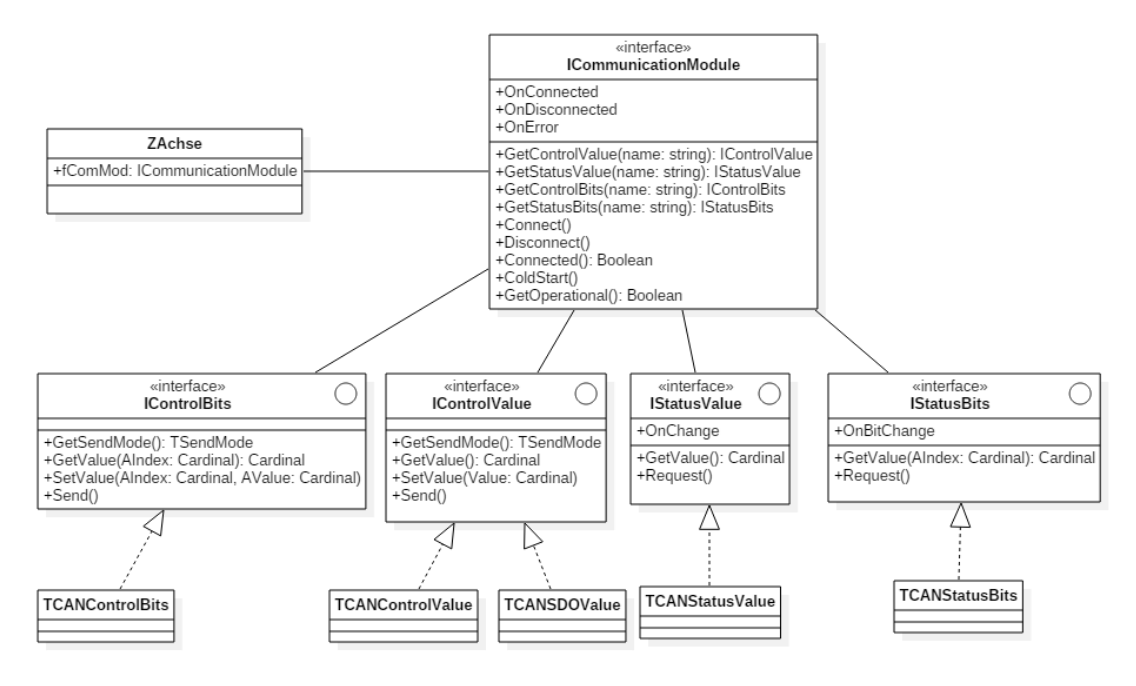

Abb. 3.3: Ethernet Klassenstruktur

Im Bild [3.4](#page-26-0) wird Beispielhaft gezeigt, wie die Z-Achse aus ihrem Kommunikationsmodul ein Istposition-Statusvalue holt. Alle weitere Kommunikation erfolgt über dieses Objekt/Interface.

<span id="page-26-0"></span>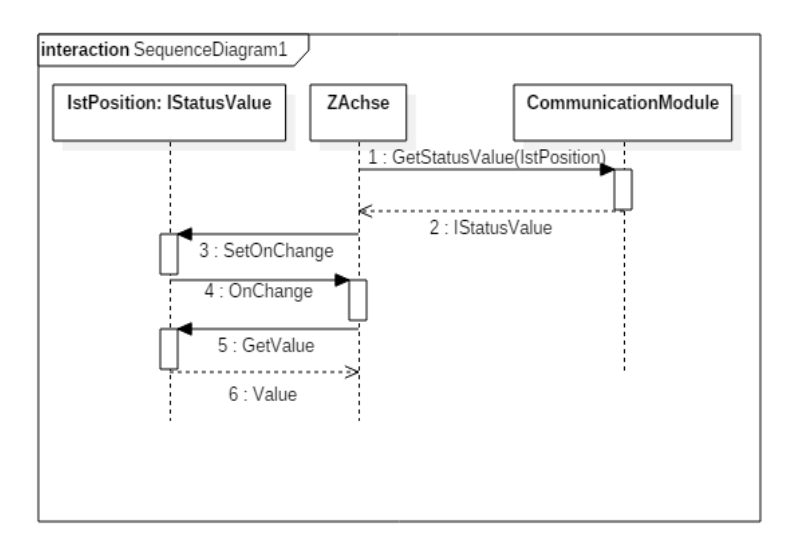

Abb. 3.4: Ethernet Nutzungsbeispiel

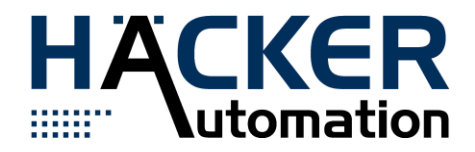

# 3.2.2 Protokoll

Ein Datenpaket besteht aus einem 32Bit Identifier (welcher die Zieladresse im Controler darstellen kann), einem 32Bit Wert für die Länge der nachfolgenden Daten (in Byte) und den eigenlichen Daten. Im Beispiel sind Leerzeichen nur zur Besseren Lesbarkeit eingefügt - die Werte sind als Hex-Zahlen zu interpretieren:

```
Register Intel Format (Little-Endian 1)
```

```
Datenstrom (Little-Endian): 0x0064600c 0x04000000 0x00000000 
Datenstrom (Little-Endian): 0x0069600c 0x02000000 0x0000 (hier werden nur
zwei Byte gesendet!!)
```
...

Lesezugriffe werden mit einer Länge von Null gestellt.

```
Datenstrom (Little-Endian): 0x0064600c 0x00000000
```
#### Antwort

```
Datenstrom (Little-Endian): 0x0064600c 0x04000000 0x00000000
```
wird eine Fehlerhafte Anfrage (z.B. Überschreiben der Istposition) wird als Identifier der nachfolgende Fehlercode verwendet. Der restliche Aufbau ist wieder wie oben beschrieben.

Datenstrom (Little-Endian): 0xFFFFFFFF 0x00000001 0xXX

Es werden im Controller Sendemethoden definiert:

- Send on read
- Send on change
- Send cylic

Übersicht des an CANopen angelehnten Objektverzeichnis

Tabelle [3.1](#page-28-0) zeigt die Objekte die in das Ethernet Protokoll übernommen wurden.

<sup>1</sup> Little-Endian: das niederwertige Byte wird als erstes gesendet

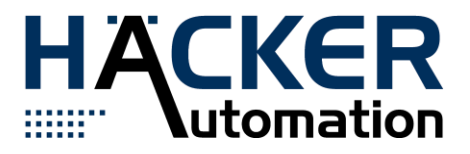

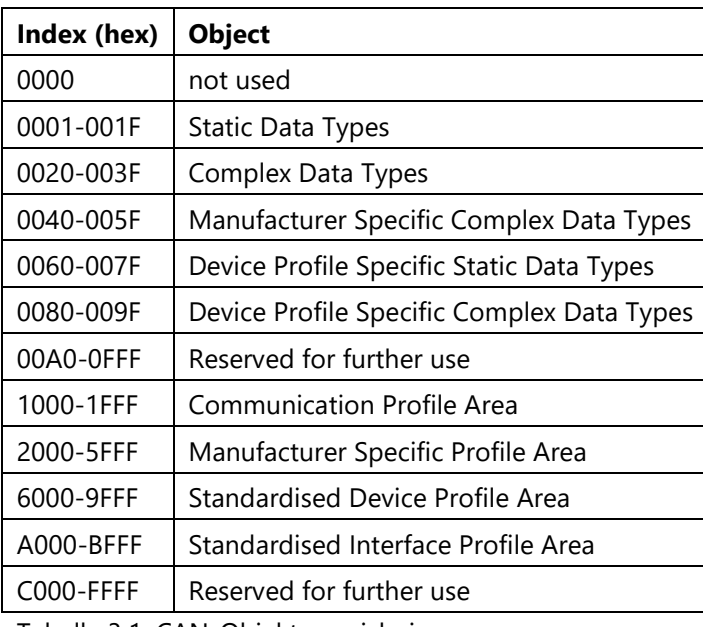

<span id="page-28-0"></span>Tabelle 3.1: CAN-Objektverzeichnis

#### Mehrere Achsen an einer Komponente

Die Kommunikationsparameter 1000-1FFF sind für alle Achsen gleich. Jedoch die Parameter für Zielposition usw. sind im Adressbereich 6000h-67FFh abgelegt. Die Achsen unterscheiden sich durch den Offset \$800 (vgl. Tabelle 3.2) und das nur im Standardised Device Profile Area.

| <b>Adressbereich</b> | Achse    |
|----------------------|----------|
| 6000h-67FFh          | device 0 |
| 6800h-6FFFh          | device 1 |
|                      |          |
| 9000h-97FFh          | device 6 |
| 9800h-9FFFh          | device 7 |

Tabelle 3.2: Adressbereiche der Achsen

# Ehemals CAN ID

Bei CAN Nachrichten wir im MSB die CAN ID codiert (MSB = CANID << 1) das unterste Bit ist normalerweise 0. Bei Nachrichten bei denen der Schreibzugriff bestätigt wird, ist das unterste Bit des MSB 1.

**Standard Nachrichten:** ((CANID << 1) << 24) + (CiA Objekt) << 8 + Subindex **Acknowledge Nachrichten:** (((CANID << 1) + 1) << 24) + (CiA Objekt) << 8 + Subindex

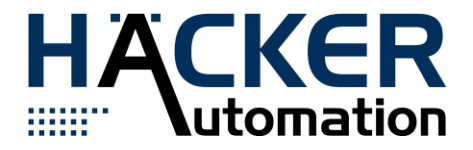

**CIA Objekte** CiA\_Error\_History = \$1003; CiA\_COB\_ID\_SYNC = \$1005; ...

**Beispiel 1:** CAN ID: 6, Index 0x6064, Subindex 0, 4 Byte (Position Actual Value)

Datenstrom (Little-Endian): 0x0064600c 0x04000000 0x00000000

**Beispiel 2:** CAN ID: 6, Index 0x6411 (16Bit Analog Output Array) , Subindex 1, 2 Byte (0x1000), mit Acknowledge Nachricht.

Datenstrom (Little-Endian): 0x0111640c 0x02000000 0x0010 Datenstrom (Little-Endian): 0x0111640d 0x02000000 0x0010

**Beispiel 3:** Eine beliebige CAN Komponente auf CAN ID: 23, Index 0x6064, 4 Byte (Position Actual Value), Subindex 0

Datenstrom (Little-Endian): 0x0064602e 0x04000000 0x00000000

RPDOS an eine eingelagerte Komponente werden auf dem INDEX 0x3500 und dem Subindex der PDO Nummer an die Komponente gesendet. Die Komponente sendet auf dem INDEX 0x3501 und der jeweiligen Subindexnummer ihre TPDOs. Die Größe des Array steht im Subindex 0 und hat die Größe 4 (jeweils 4PDOs).

**Beispiel 4:** Eine beliebige CAN Komponente auf ID 23 bekommt auf RPDO2 eine neue Zielposition (0x00708009), Geschwindigkeit (0x0100) und Beschleunigung (0x1000)

Datenstrom (Little-Endian): 0x0200352e 0x08000000 0x09807000 0x0001 0x0010

**Beispiel 5:** Eine beliebige CAN Komponente auf ID 23 Sendet ihren TPDO 1 der Länge 2 mit den Statusword (0x0001)

Datenstrom (Little-Endian): 0x0101352e 0x02000000 0x0100

#### 3.2.3 Weitere Anmerkungen zur Kommunikation

Die Aufzeichnungen geben den aktuellen Stand in der Software wieder. Es könnte (evtl. auch kann) durchaus noch geändert werden..

• Die Software verbindet sich mit den Komponenten als Client

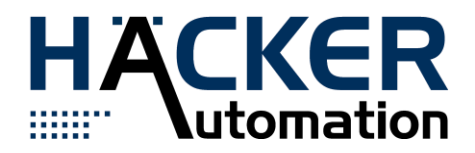

- Standard-Port ist 13000
- Status und Control-'SDO' können beliebig lang sein (ändert nix an der 32-Bit Länge)
- Ein Bit in einem Status-Array wird als Error-Bit deklariert wir können gerne noch ein extra Status Array für eine feinere Fehlerdiagnose anlegen.
- Ein Befehl sollte für alle Komponenten gleich lauten: die Komponenten-TypID, vll noch ein zweiter: die Versionsnummer (in einem Standard-Format) der Firmware bzw. der Kommunikationsschnittstelle (oder zwei). Aufgrund dieser Informationen sollte es möglich sein eine Konfigurationsdatei in der SW zu laden, mit der die Kommunikation sichergestellt ist.
- Vorschlag für Versionierung: anhand der Versionsnummern sollte ersichtlich sein, wie mit der Komponente kommuniziert werden kann.
- Später kann vll. nach dem Booten eine Broadcast Nachricht gesendet werden, damit die Software weiß: da ist was Neues. - Andersherum (wenn die Software nach den Komponenten ansprechbar ist) sollte diese auch auf eine Broadcast Nachricht hören und an die entsprechende IP ihre Existenz kundtun.

#### 3.3 Log-Daten

Im Nachfolgenden sind die Möglichkeiten des Daten-Loggens tabellarisch zusammengefasst. Dabei sind alle Parameter bei allen Events desselben Providers gültig.

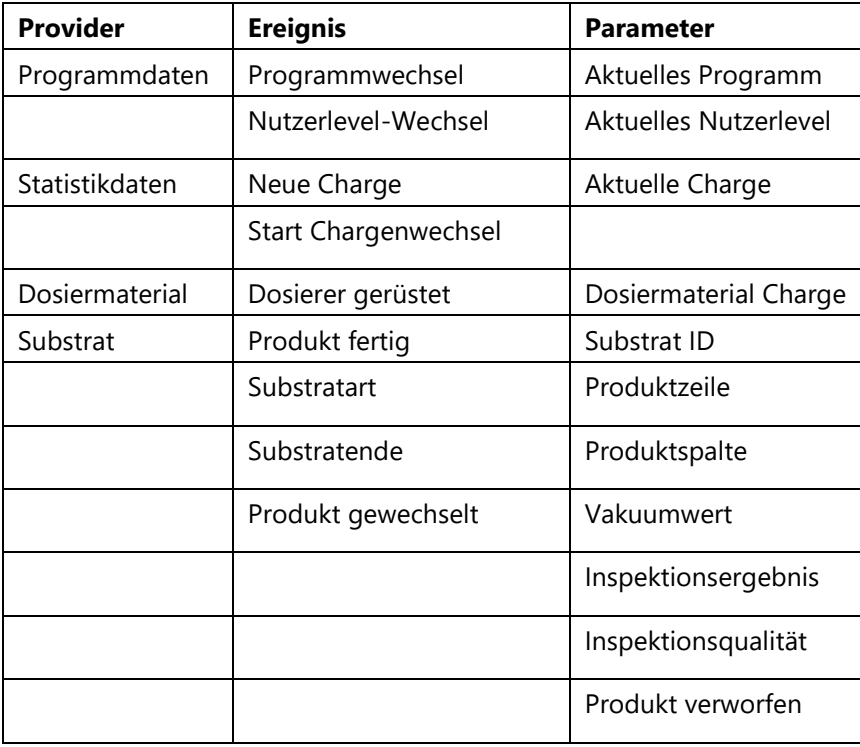

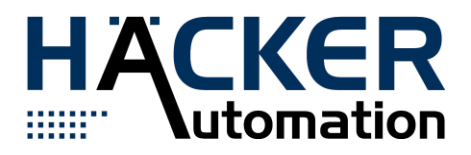

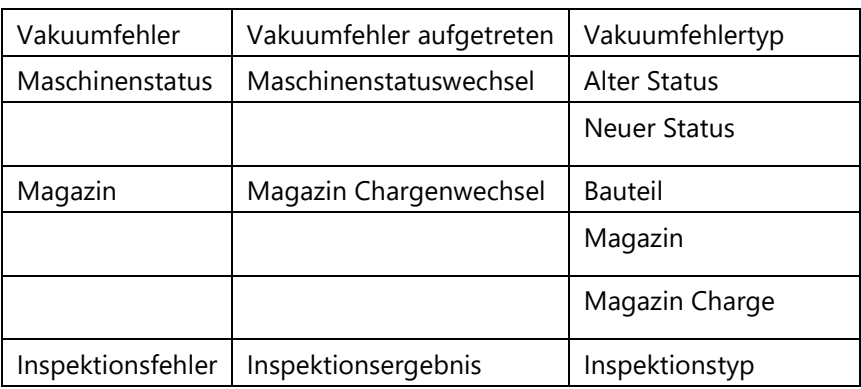

Tabelle 3.3: Log-Datenvarianten

#### 3.4 Datentransfer

In der OurPlant Software sind folgende Möglichkeiten der Datenverarbeitung bzw. des Datenaustausches vorhanden:

- 1. SECS/GEM:
	- Adapter mit der ZNT Software kann beliebig konfiguriert werden, was die Zusammenstellung von Parametern und Events angeht.
- 2. CSV-Logger:
	- Erfasst alle Ereignisse und Parameter
- 3. Datenbankanbindungen:
- 4. beispielsweise SQL
- 4. XML-Schnittstelle:
	- a. Daten eines Events werden in XML-Form übergeben;
	- b. aktuell nur für "Substrat Ende" richtig anwendbar

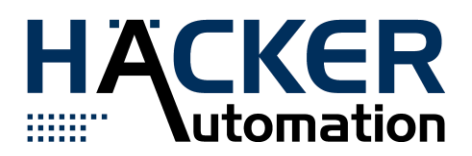